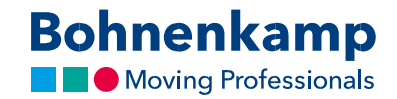

## Režimas "Mano parduotuvė"

Funkcija "Mano parduotuvės režimas" leidžia "Bohnenkamp" parduotuvėje naudojamas spalvas ir vartotojo kainas nustatyti trimis etapais.

1. Norėdami pakeisti konfigūraciją pagal savo poreikius, pirma spustelėkite "Priežiūra" ir pereikite prie meniu parinkties "Mano parduotuvės nuostatos". Skiltyje "Grafika" galite nustatyti pageidaujamą spalvų gamą, taip pat nusiųsti savo logotipą jpg, png arba gif formatais. Optimali logotipo raiška yra 216 x 66 pikselių. Nepamirškite įrašyti padarytus pakeitimus.

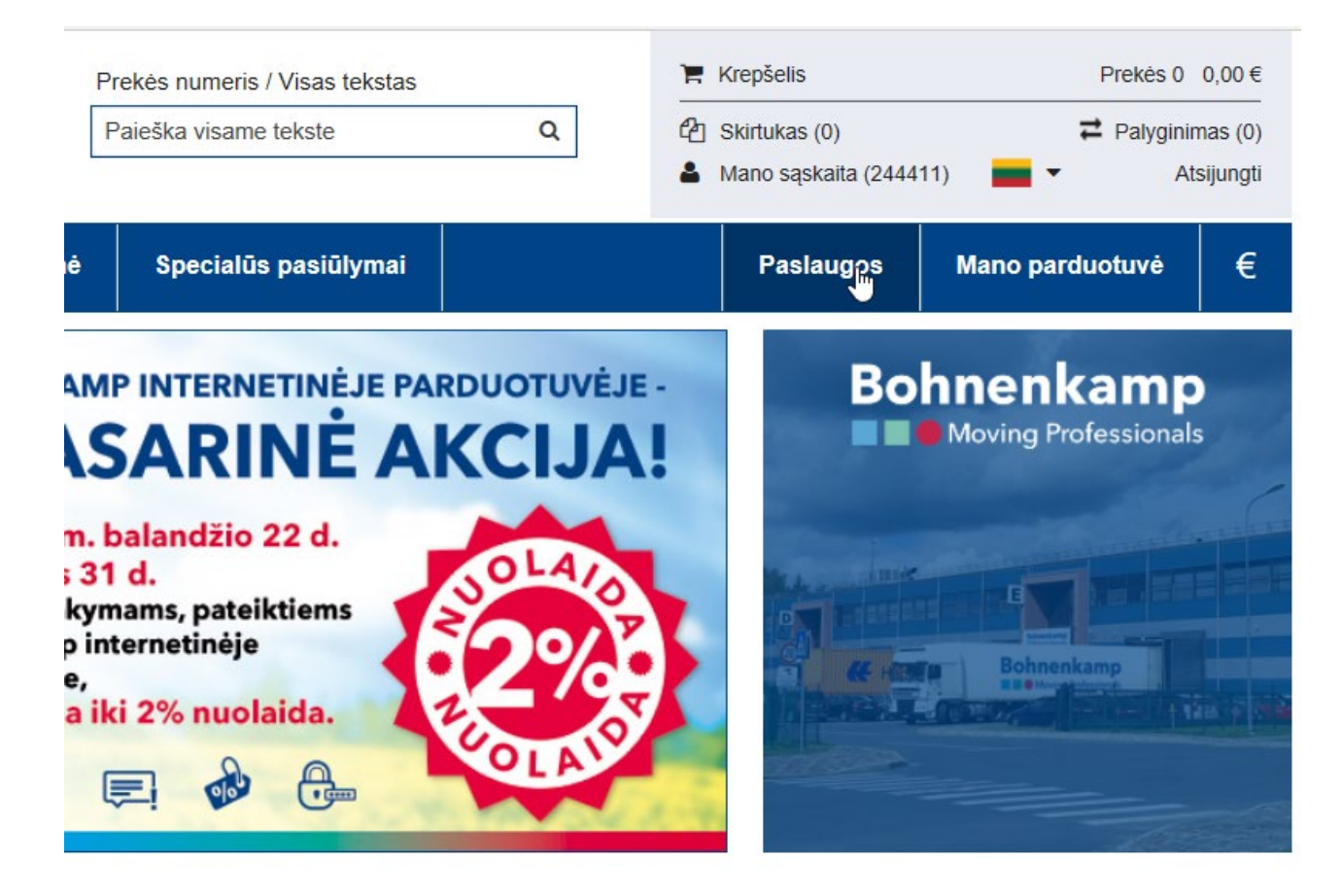

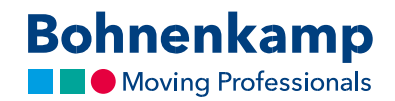

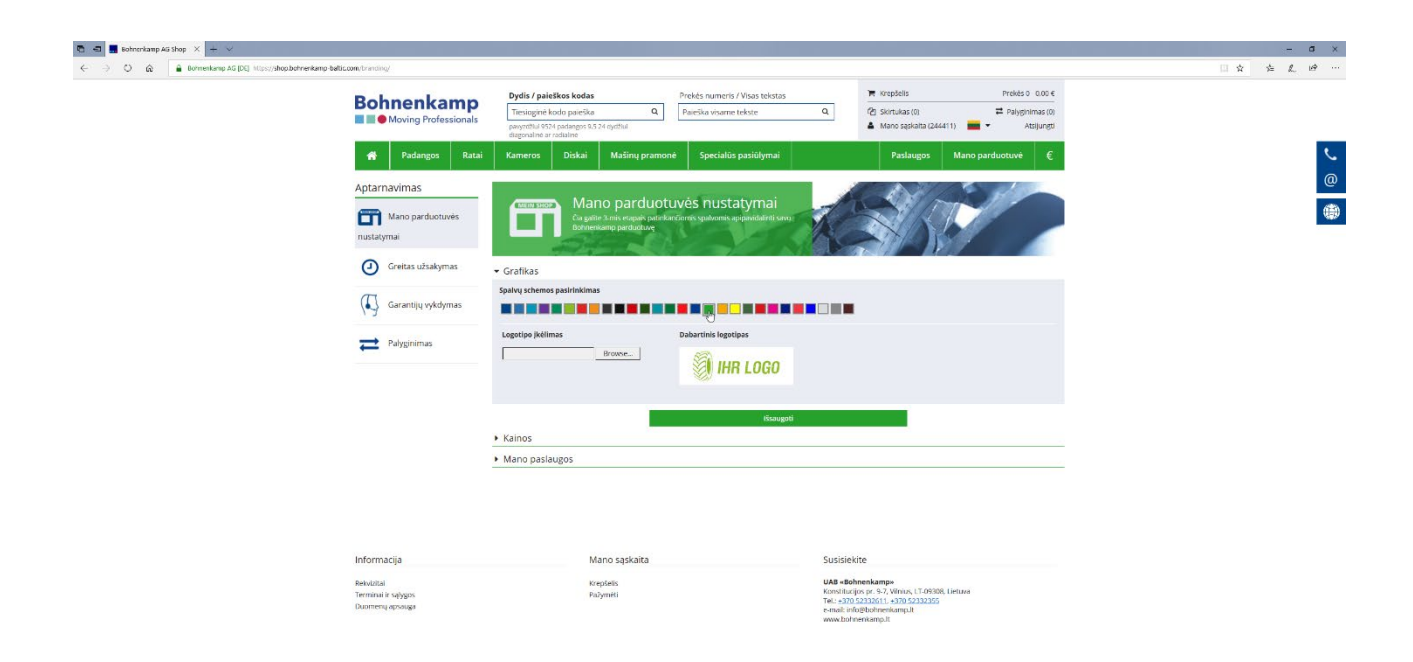

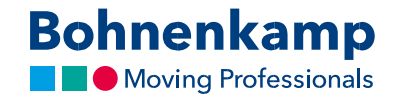

2. Skiltyje "Kainos" galite sukonfigūruoti prekių kainas pagal savo poreikius. Turite galimybę visoms prekėms nustatyti bendrą papildomą mokestį procentine išraiška taikant paprastą skaičiavimo būdą. Spustelėję profesionalaus skaičiavimo funkciją, galite pasirinkti skaičiavimo būdą - bendro pobūdžio ar individualų. Taikydami bendro pobūdžio skaičiavimo būdą, galite nustatyti papildomo mokesčio dydį procentine išraiška arba absoliučiu skaičiumi. Individualaus skaičiavimo dalyje galite nustatyti konkrečios prekės fiksuotą pardavimo kainą ir taikyti papildomus mokesčius pagal pogrupius ar gamintoją. Pavyzdžiui, AS padangoms galite nustatyti vieną kainų lentelę, o žemės darbų technikos ir mažoms padangoms - kitą.

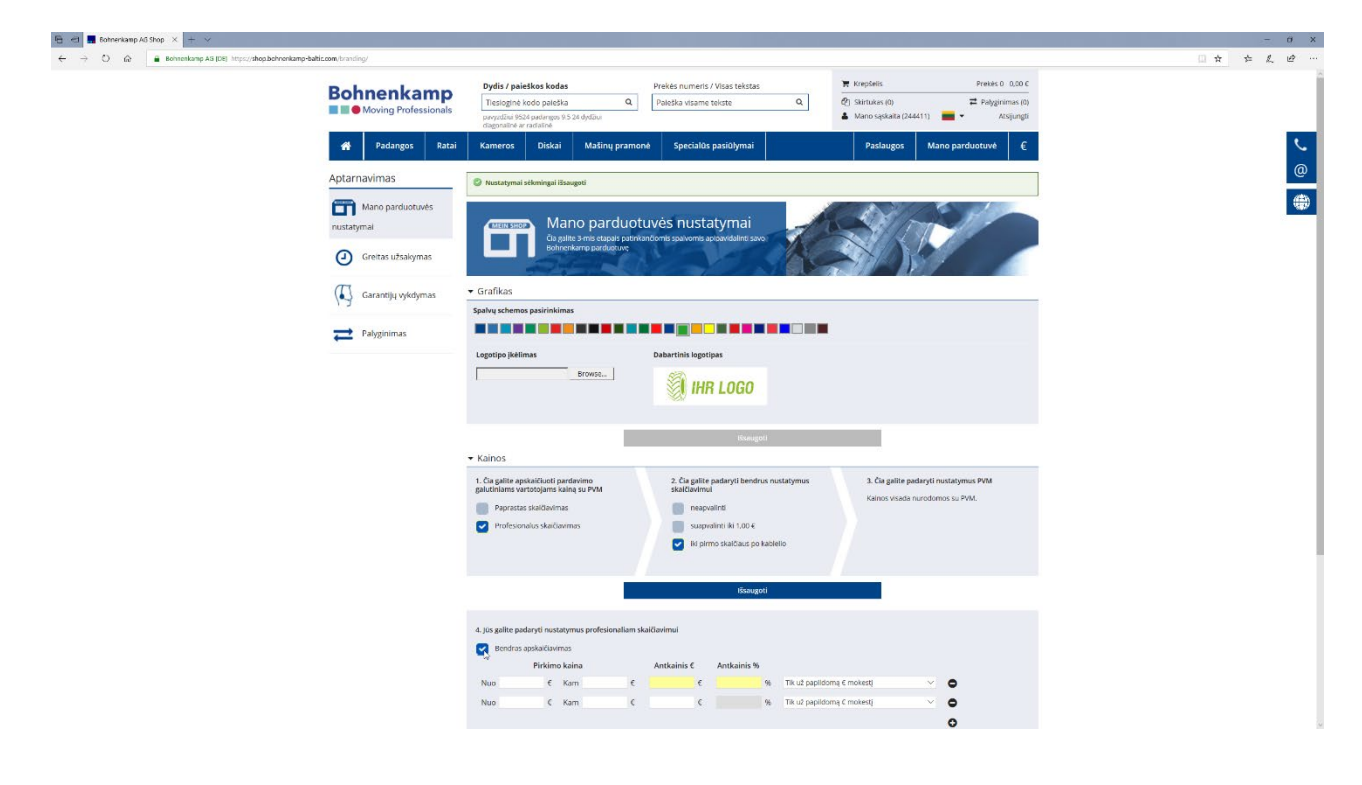

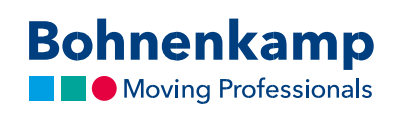

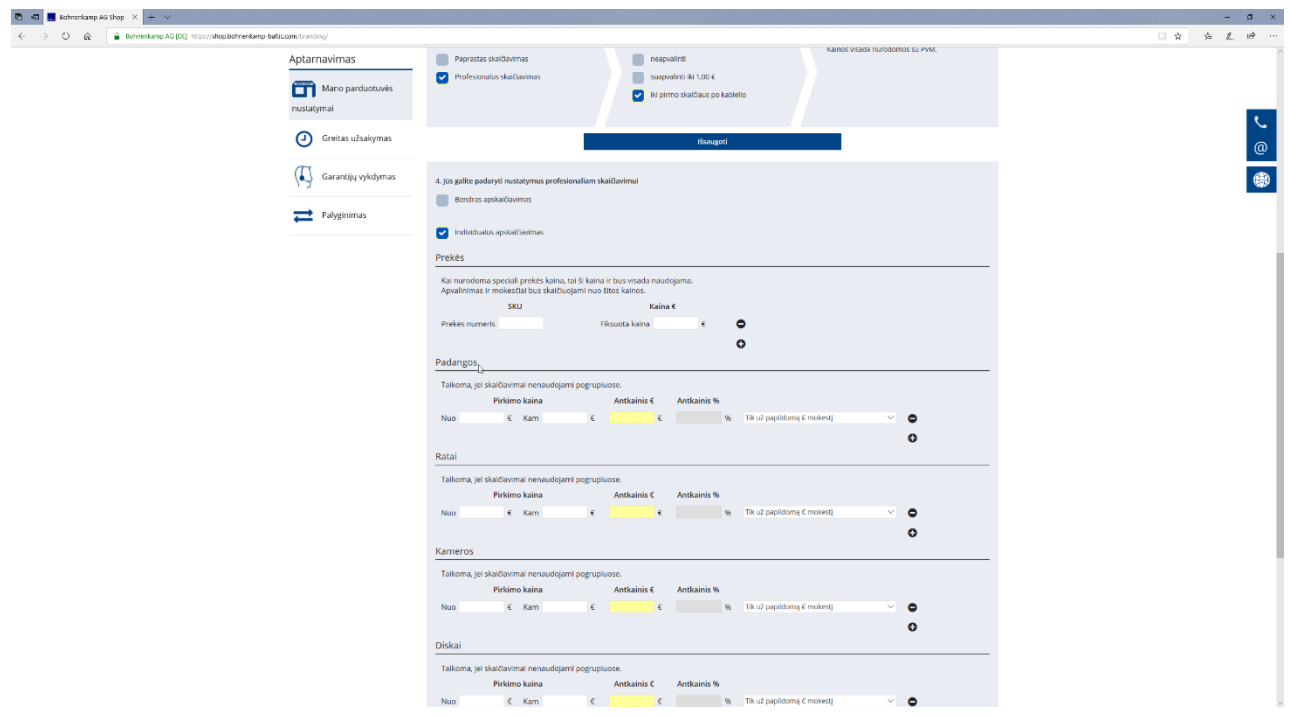

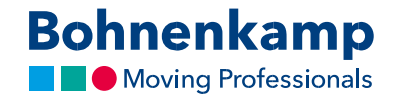

- 3. Nustatę apskaičiavimo būdą, galite suapvalinti kainas ir pasirinkti, kaip jos bus rodomos su PVM ar be jo.
- 4. Paskutinėje skiltyje "Mano paslaugos" galite nurodyti kelias jūsų siūlomas paslaugas. Jomis galite naudotis klientams teikdami asmeninius pasiūlymus. Pasiūlymus klientams rasite savo vartotojo paskyroje. Jūs galite kurti naujus, koreguoti jau sukurtus pasiūlymus, juos spausdinti ar atsisiųsti pdf formatu.

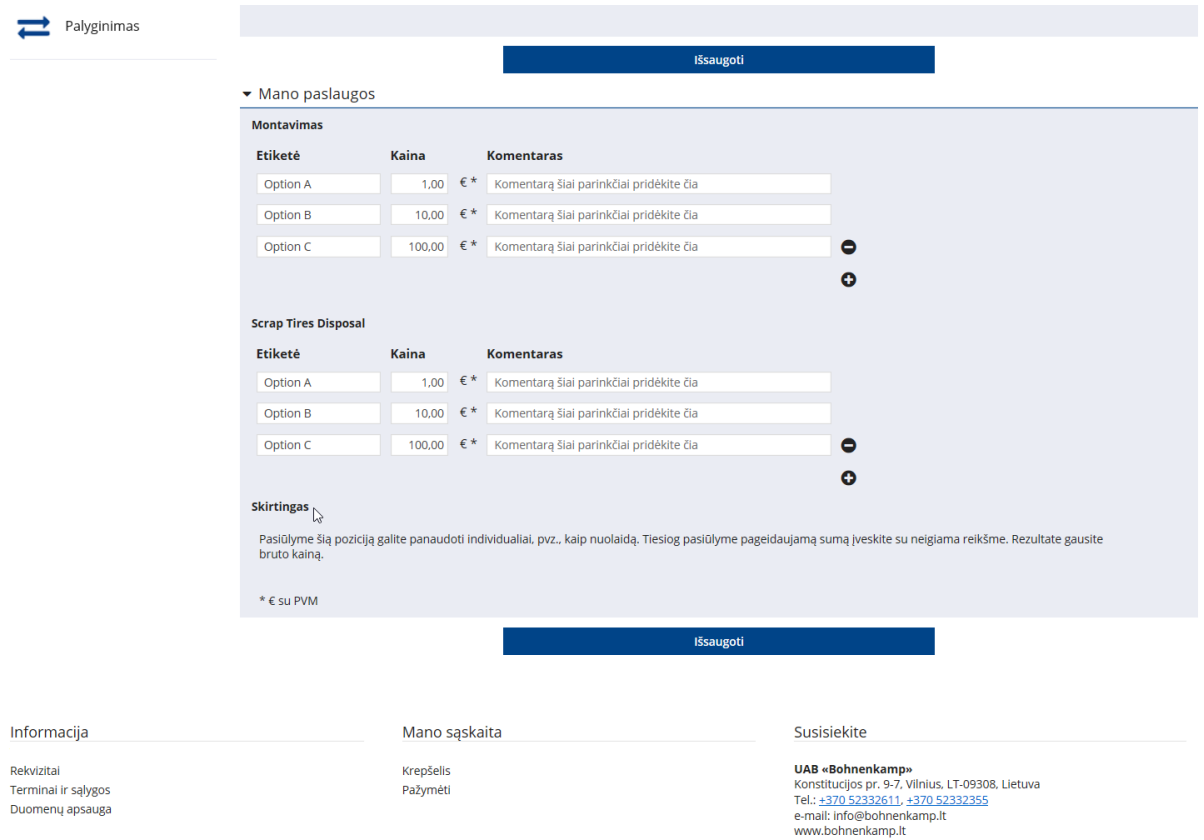

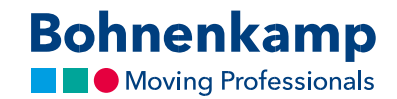

5. Baigę tvarkyti "Mano parduotuvė" nuostatas, jas galėsite pasiekti iš bet kur. Tiesiog spustelėkite "Mano parduotuvė" pagrindinėje naršymo juostoje. Parduotuvėje naudojamos spalvos ir rodomos kainos atitinkamai pasikeis pagal jūsų numatytas nuostatas. Norėdami grįžti "Bohnenkamp" parduotuvę, spustelėkite "BoKa parduotuvė", ir bus nustatytos originalios spalvos bei kainos.

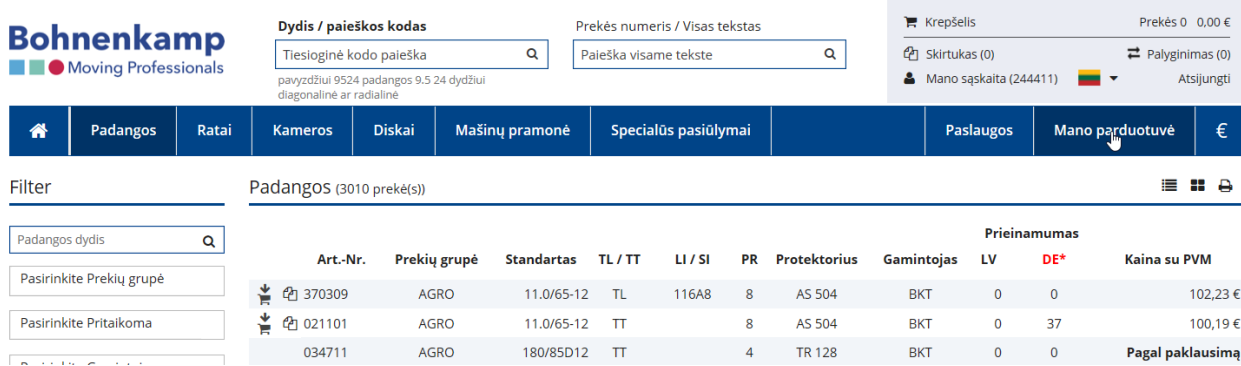

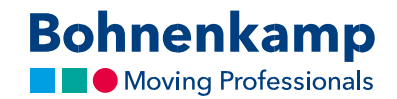

6. Jeigu jau sukūrėte pasiūlymus klientams, savo parduotuvės režime prie jų galėsite pridėti atskiras prekes. Tiesiog įjunkite savo parduotuvės režimą ir spustelėkite adresyno piktogramą. Pasirodys iškylantysis langas, kuriame žemiau galėsite nurodyti, į kurį pasiūlymą įtraukti prekę.

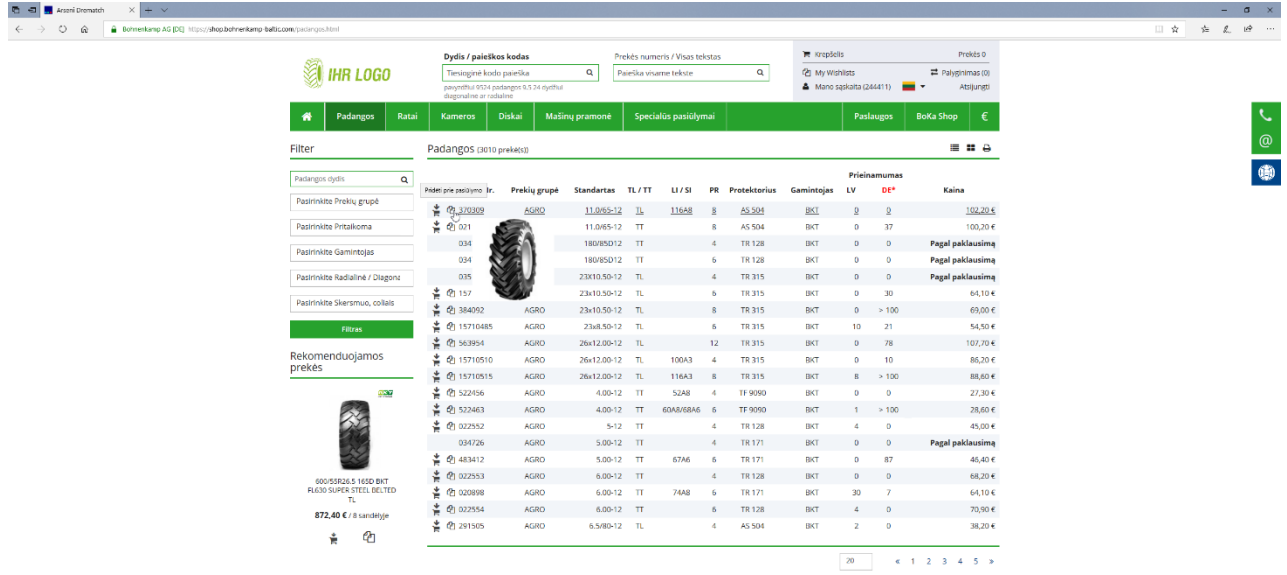

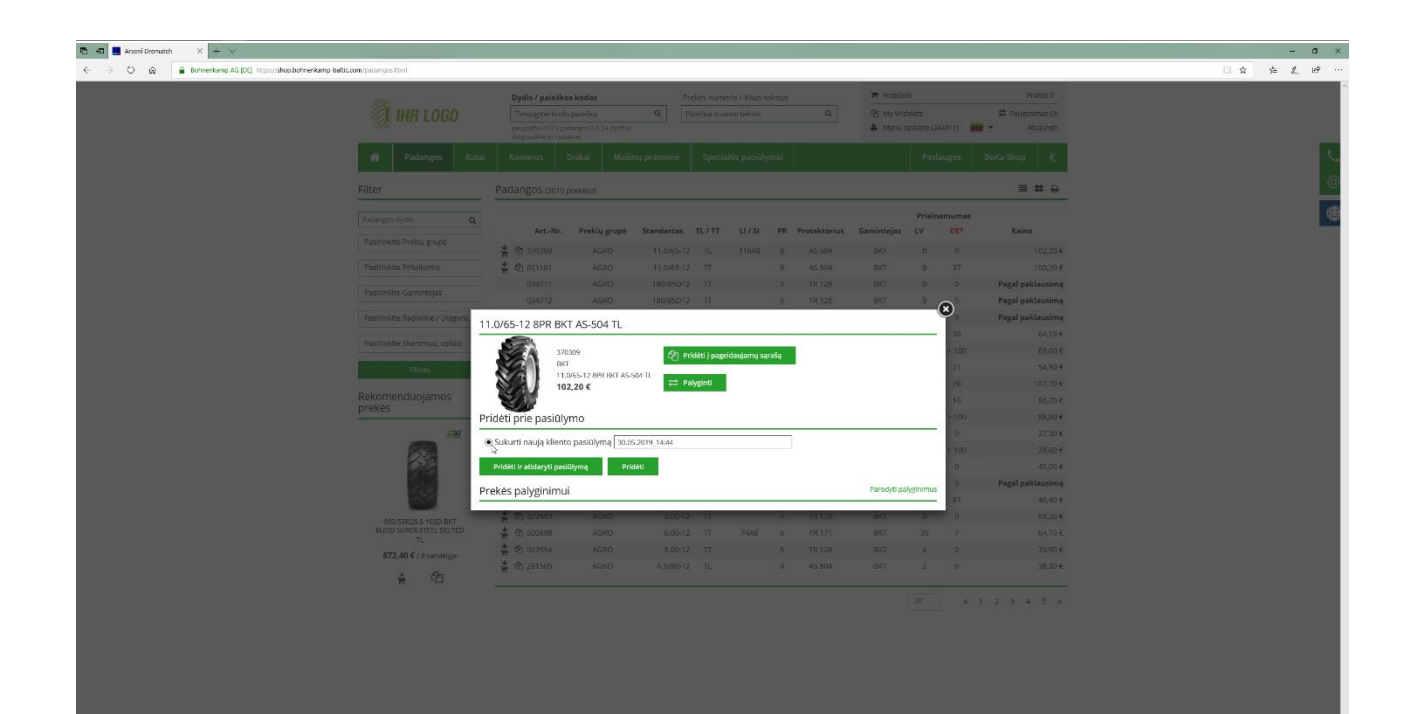